## **BIBLIOGRAPHIC INFO tutorial**

# Guided DataCapture (GDC)

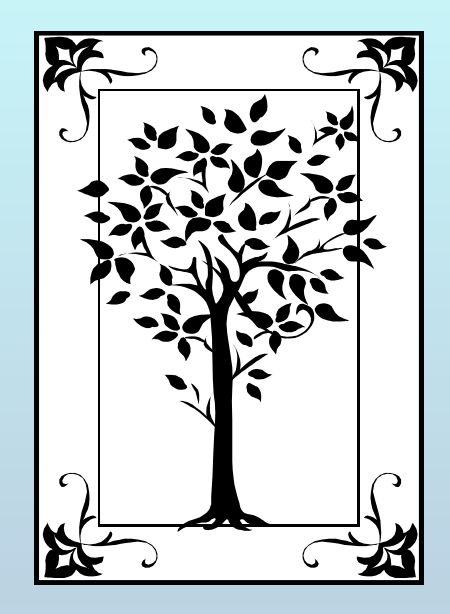

**This tutorial demonstrates how to add** BIBLIOGRAPHIC INFO **(***i.e., title, authors, keywords, abstract, manuscript #, etc***.) with the Guided Data Capture (GDC) software.**

## NOTE:

## **This tutorial proceeds sequentially, but any field in the** Literature Source Description form **can be modified, at any time.**

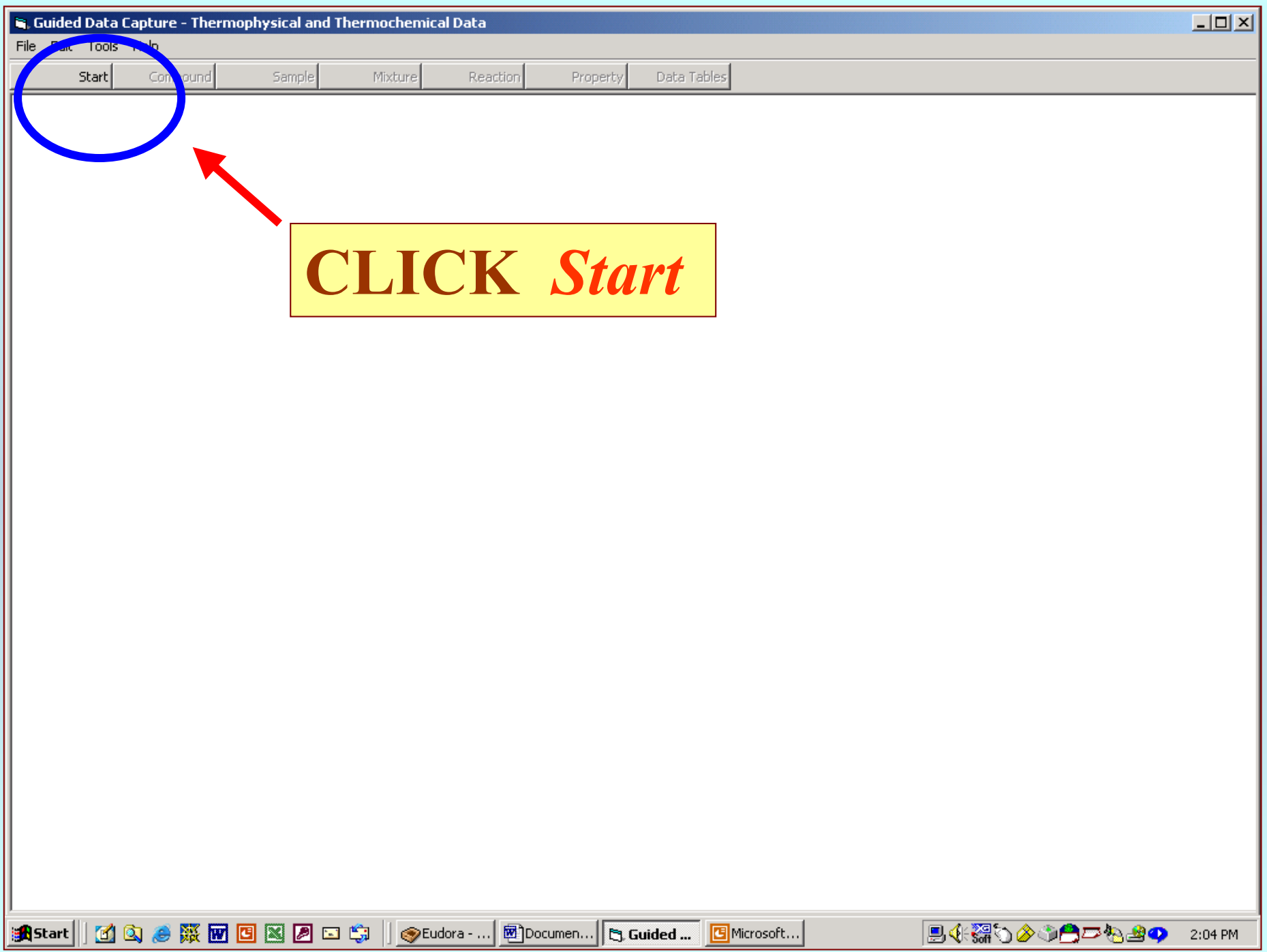

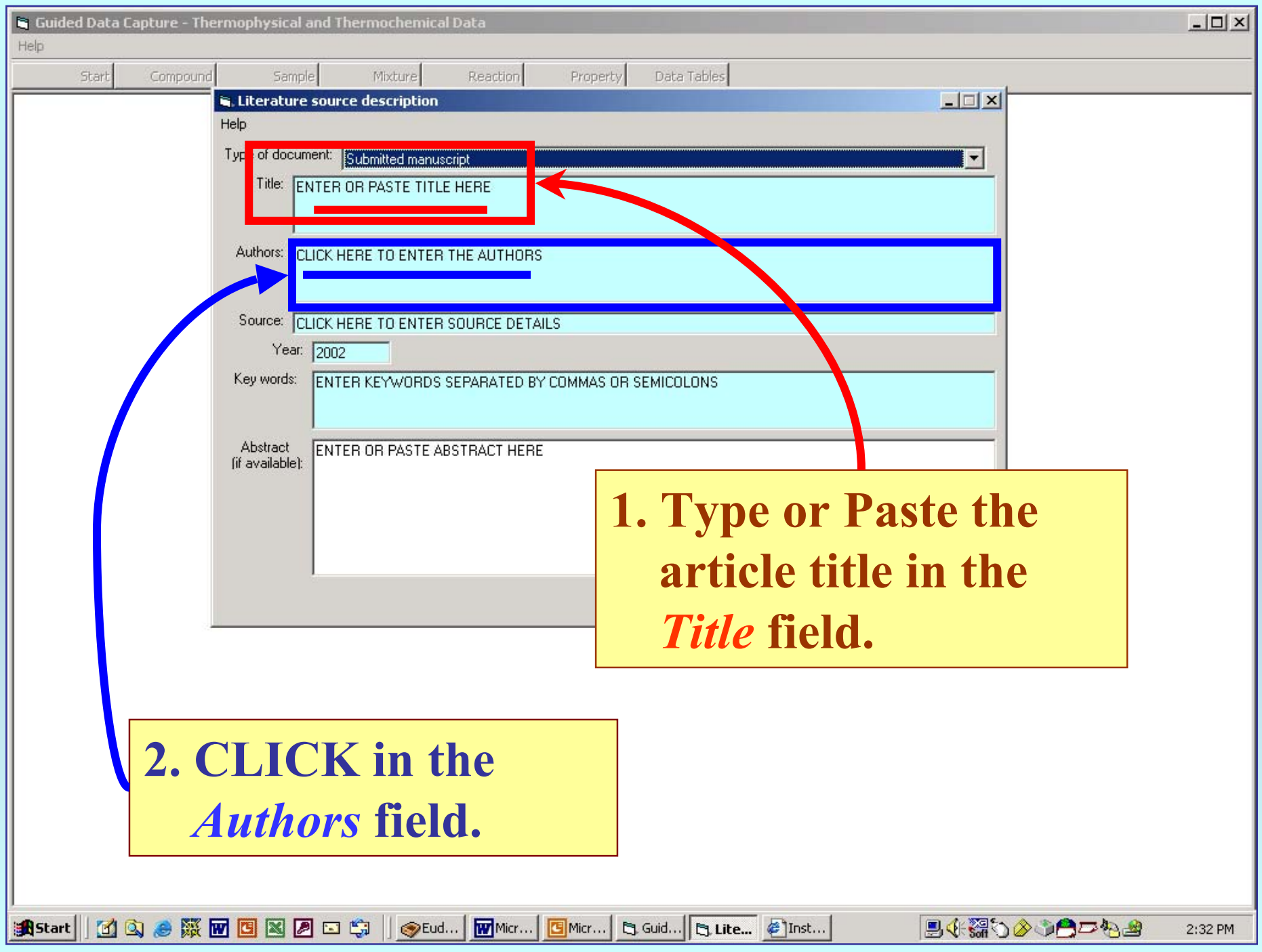

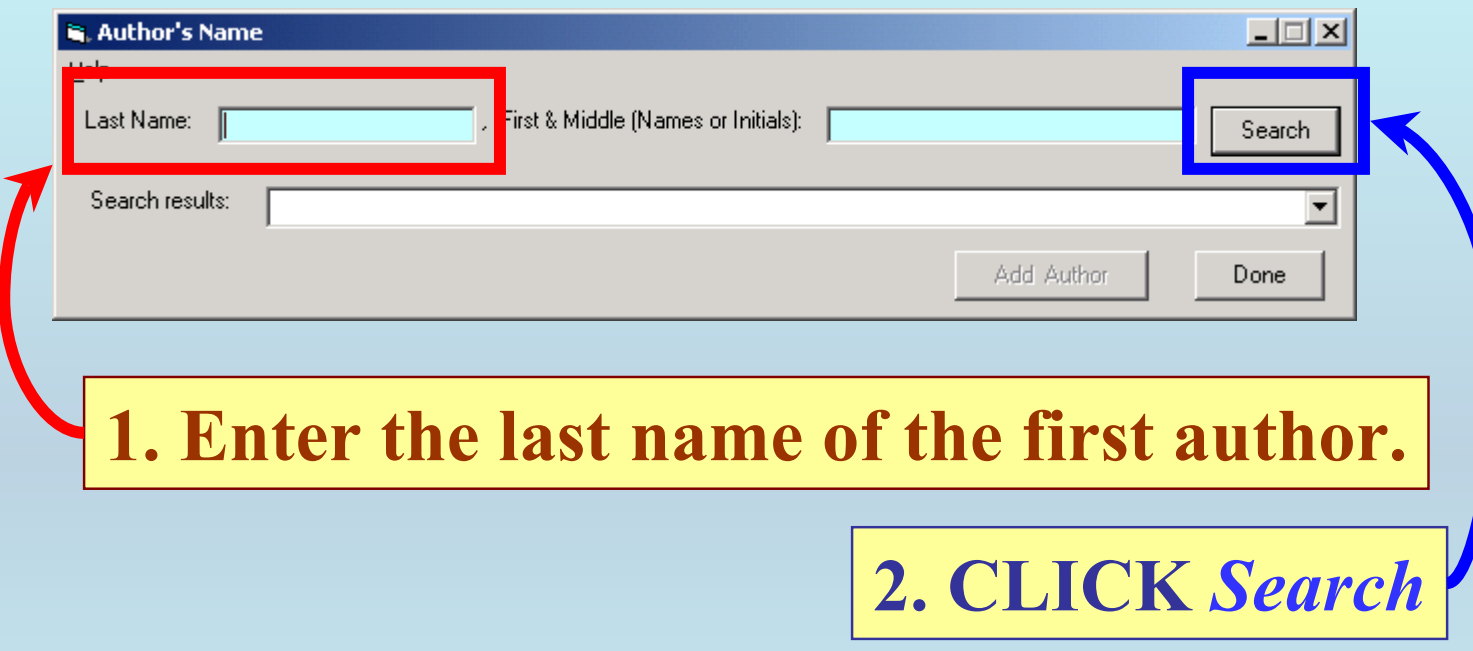

#### **If the name is found in the GDC** *author* **database:**

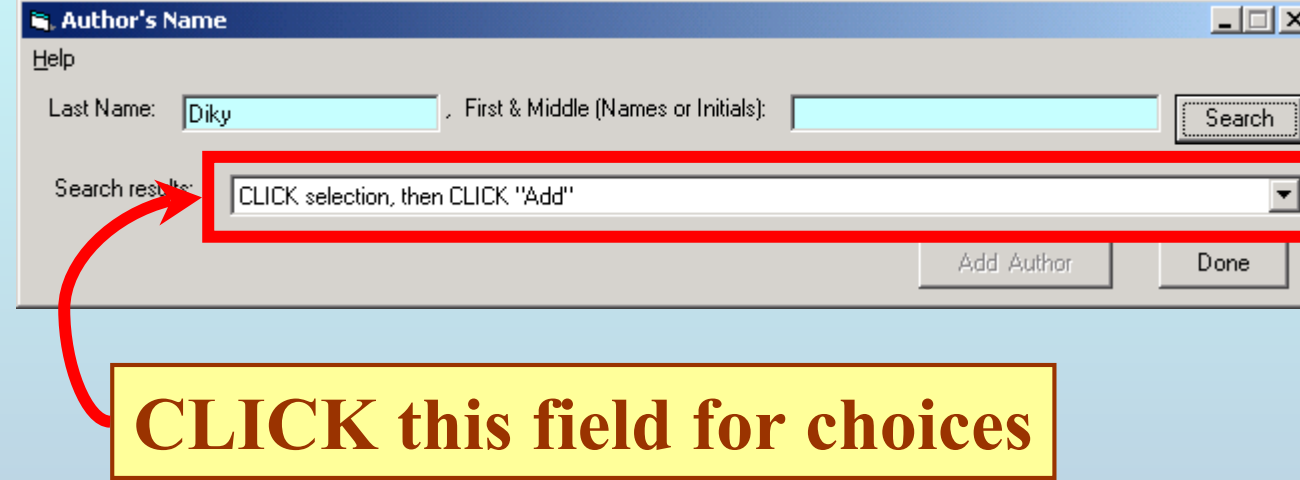

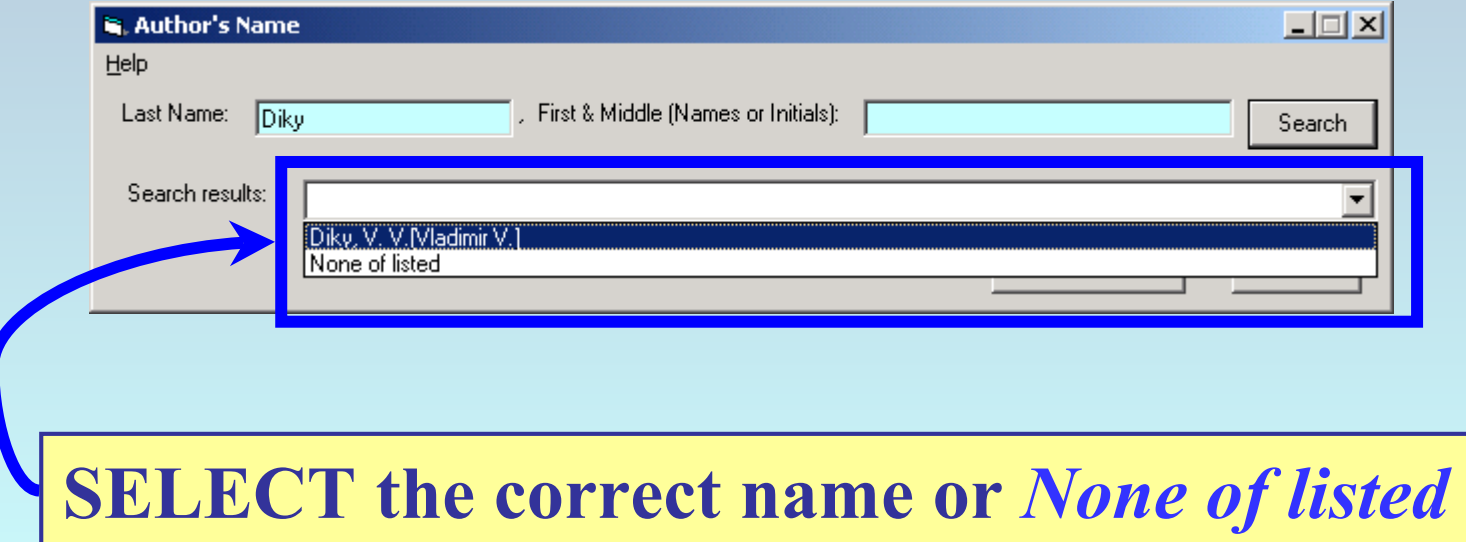

#### **If the authorís correct name is shown:**

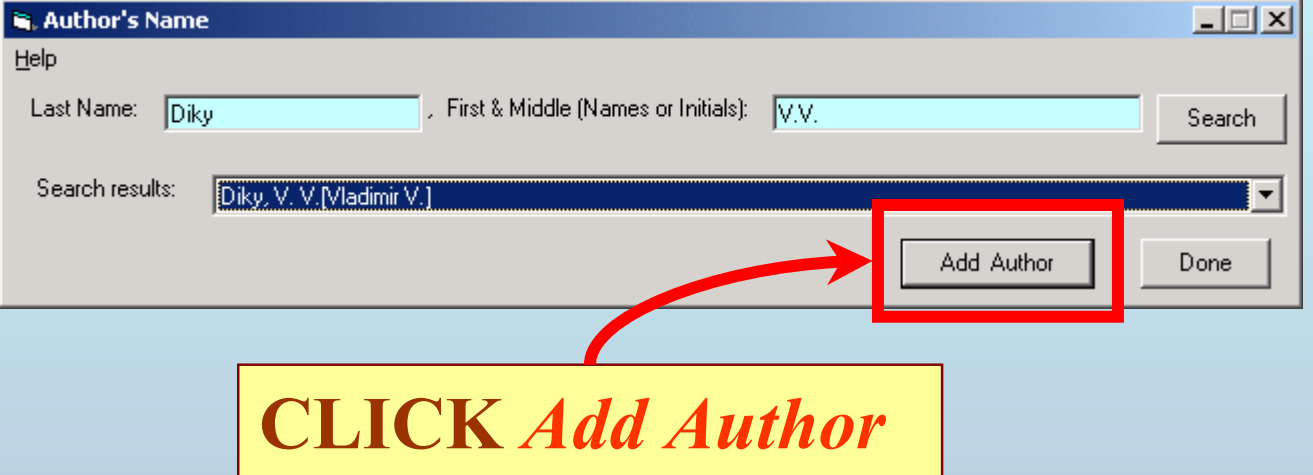

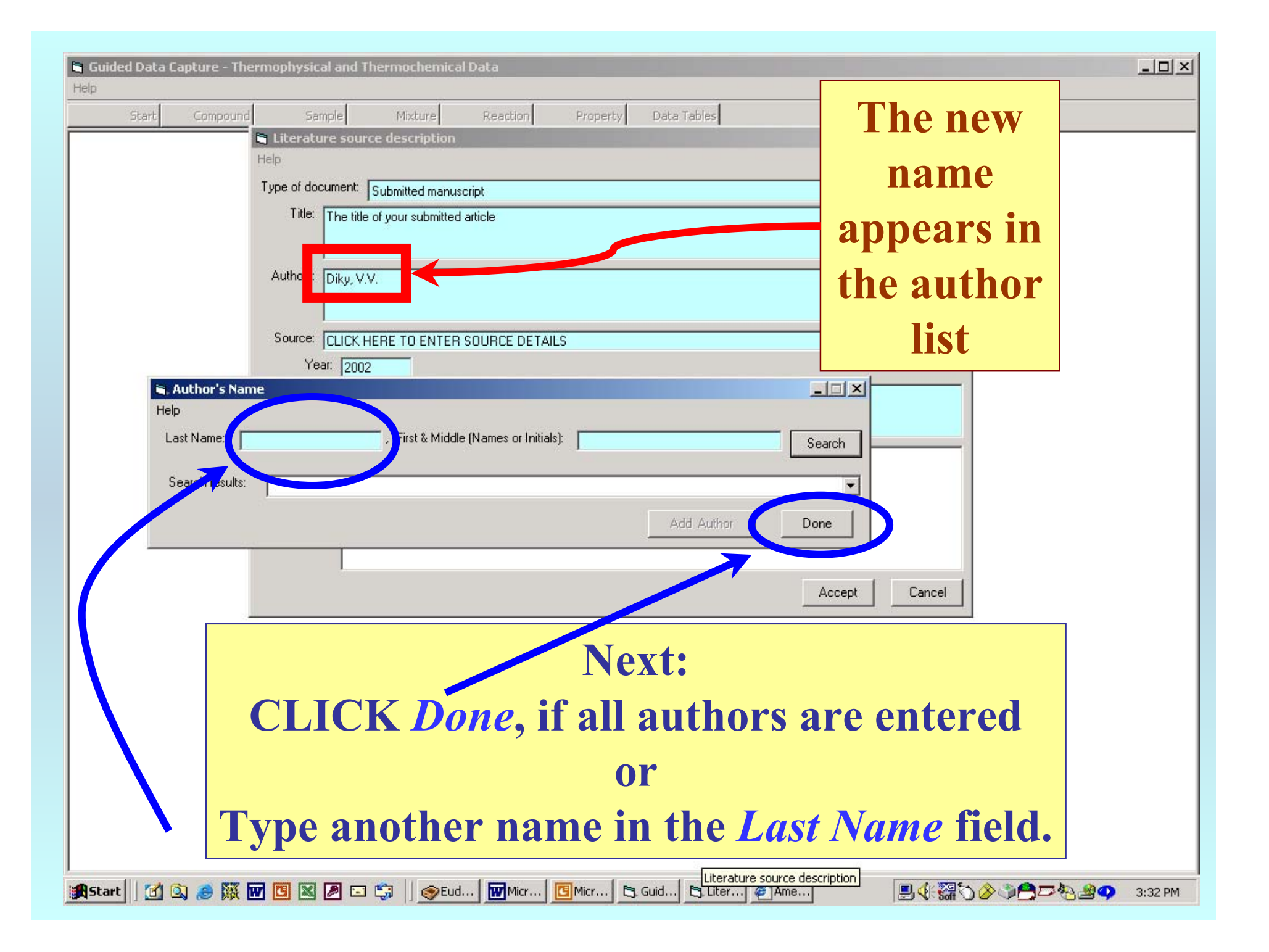

## **If the correct author name is NOT shown, SELECT** *None of Listed***.**

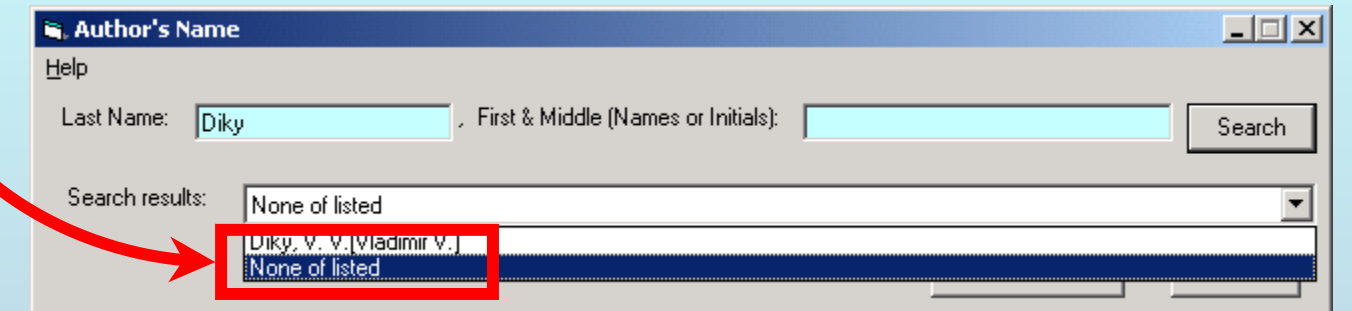

## **Then, type the first and middle name (or initials) of the author in the appropriate field.**

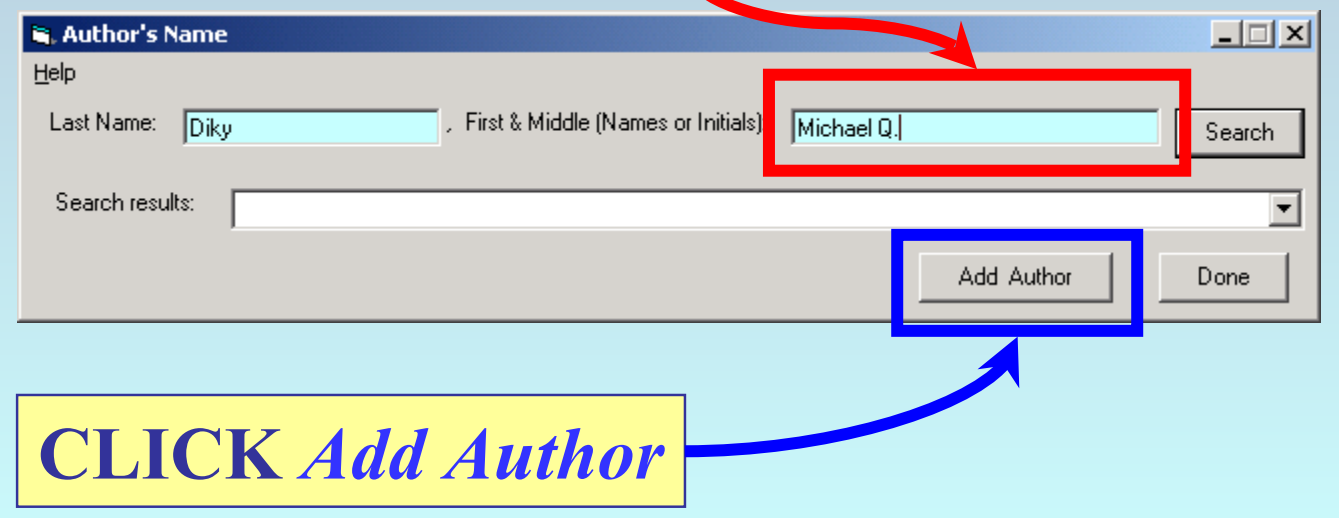

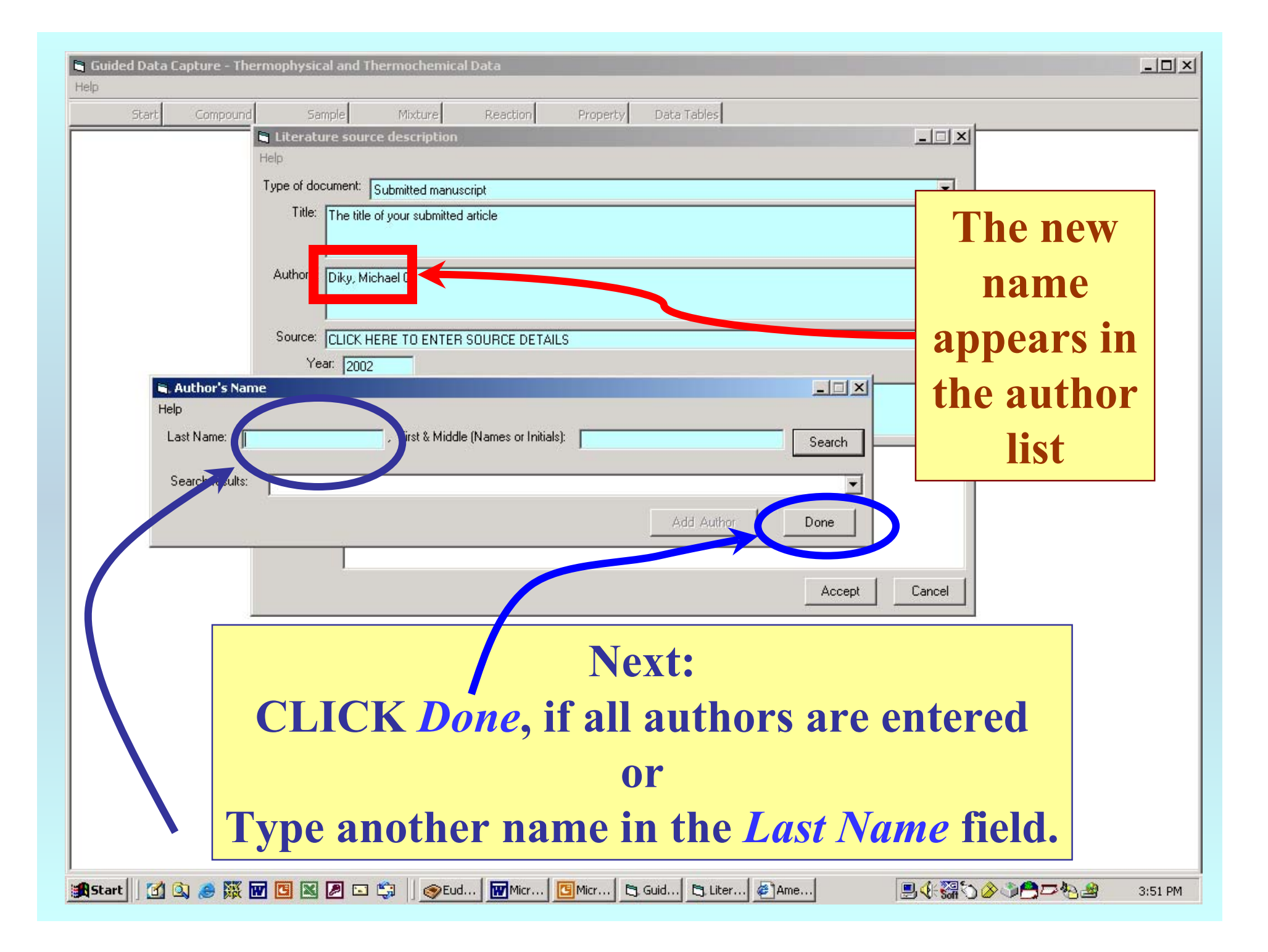

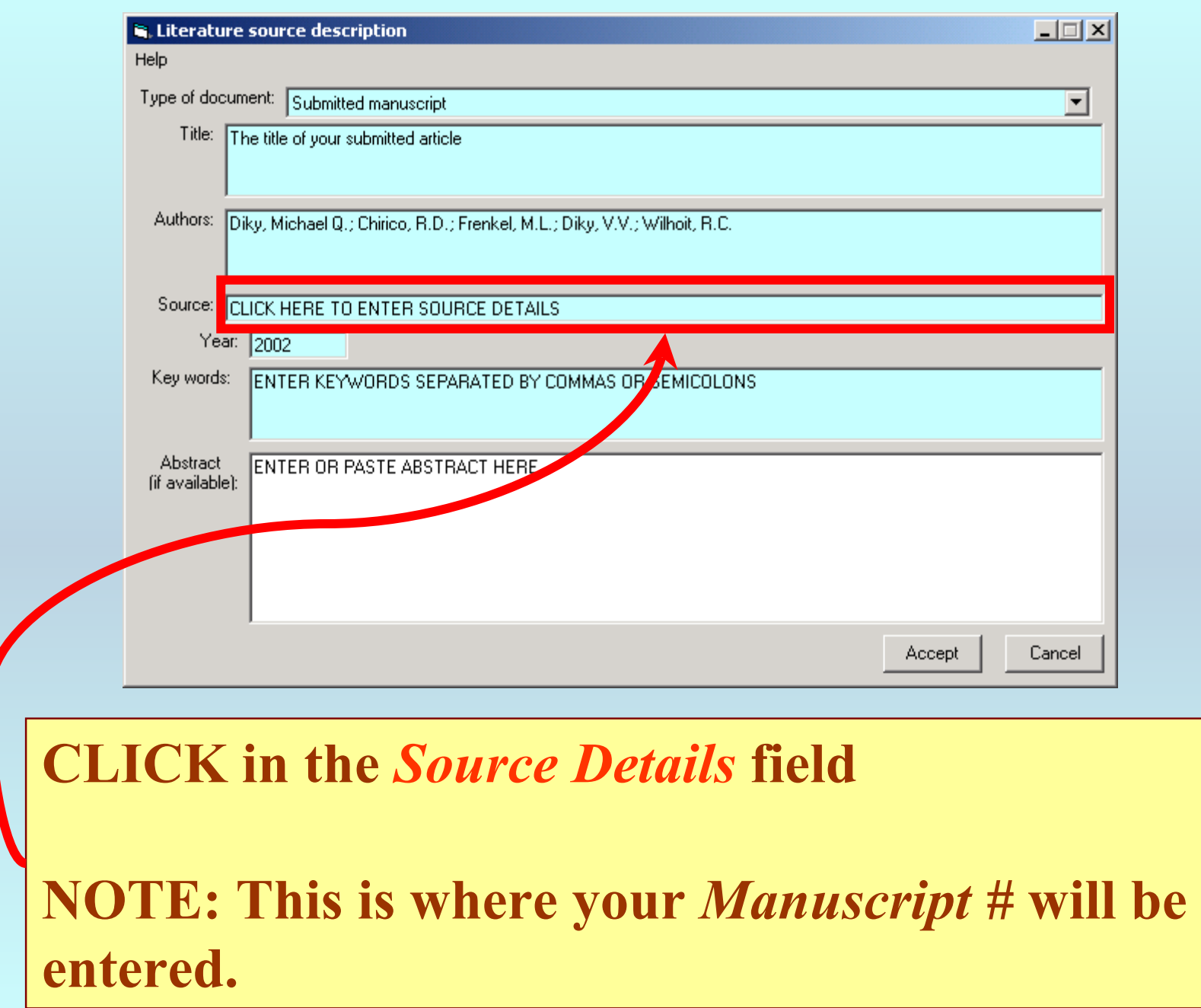

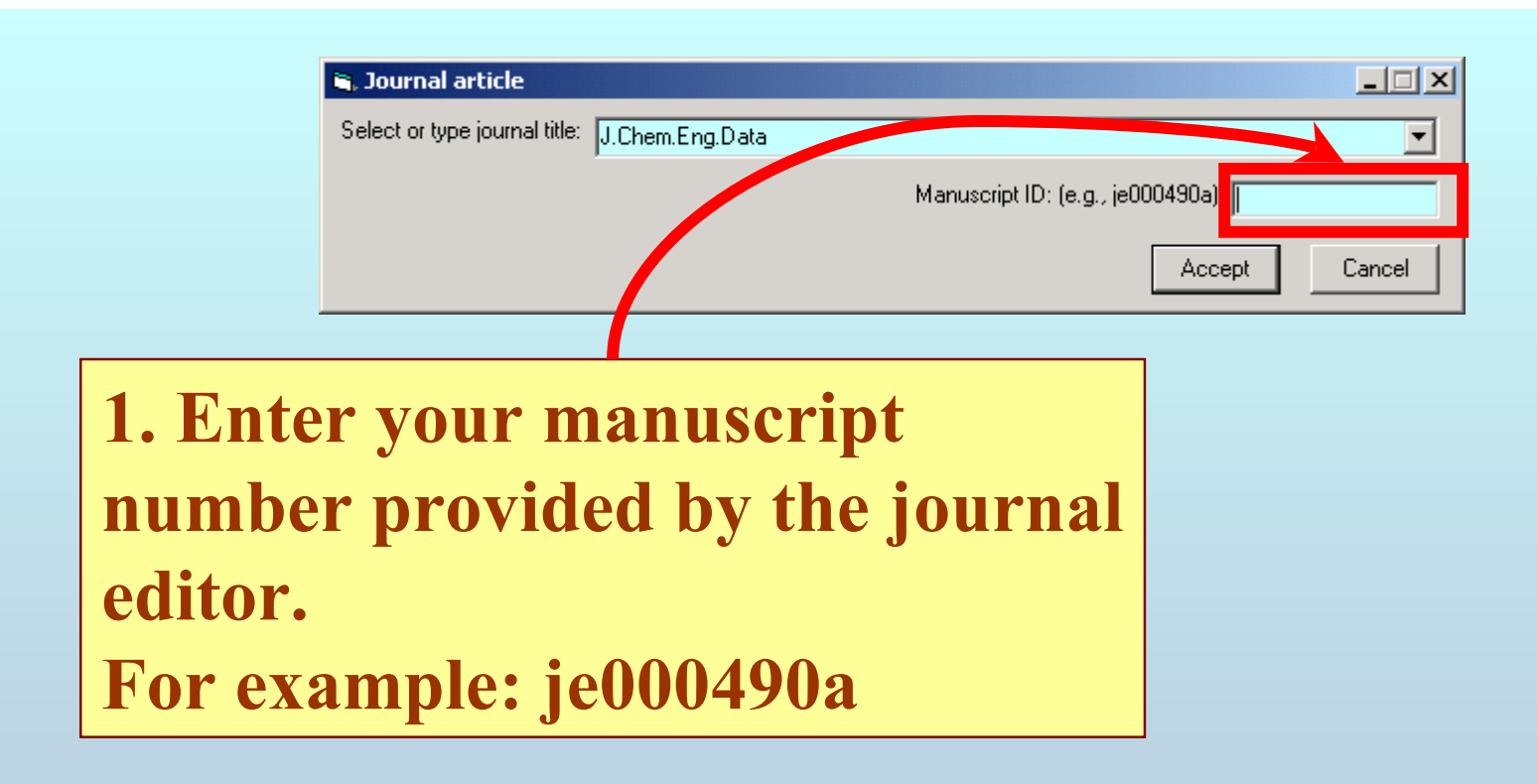

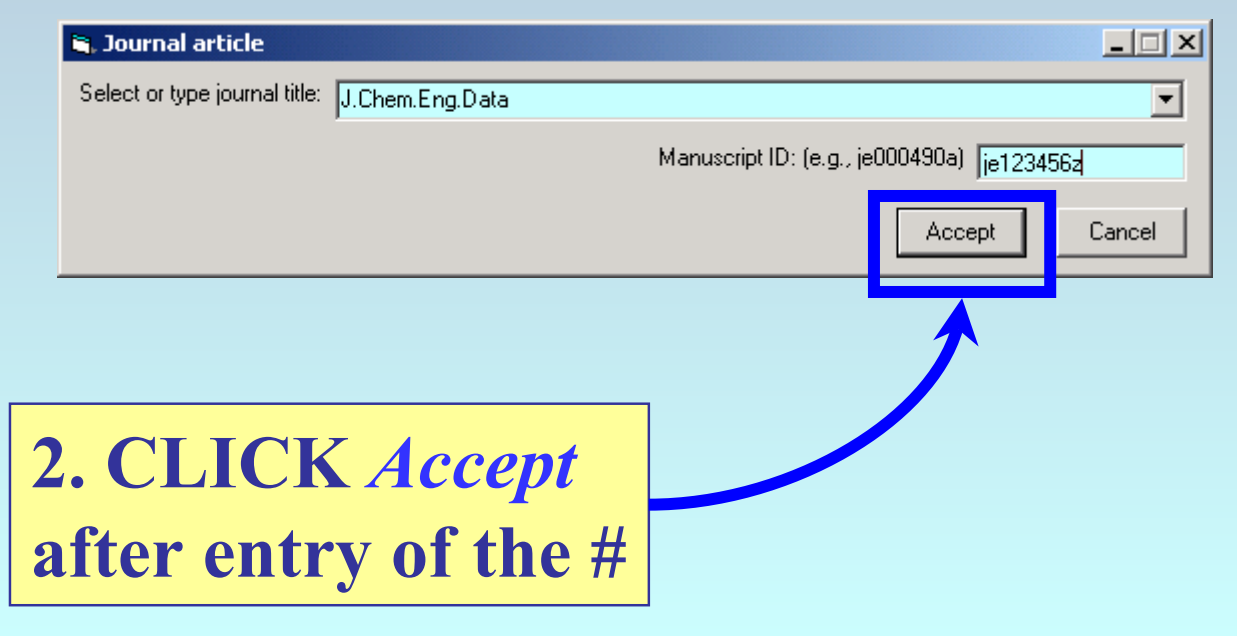

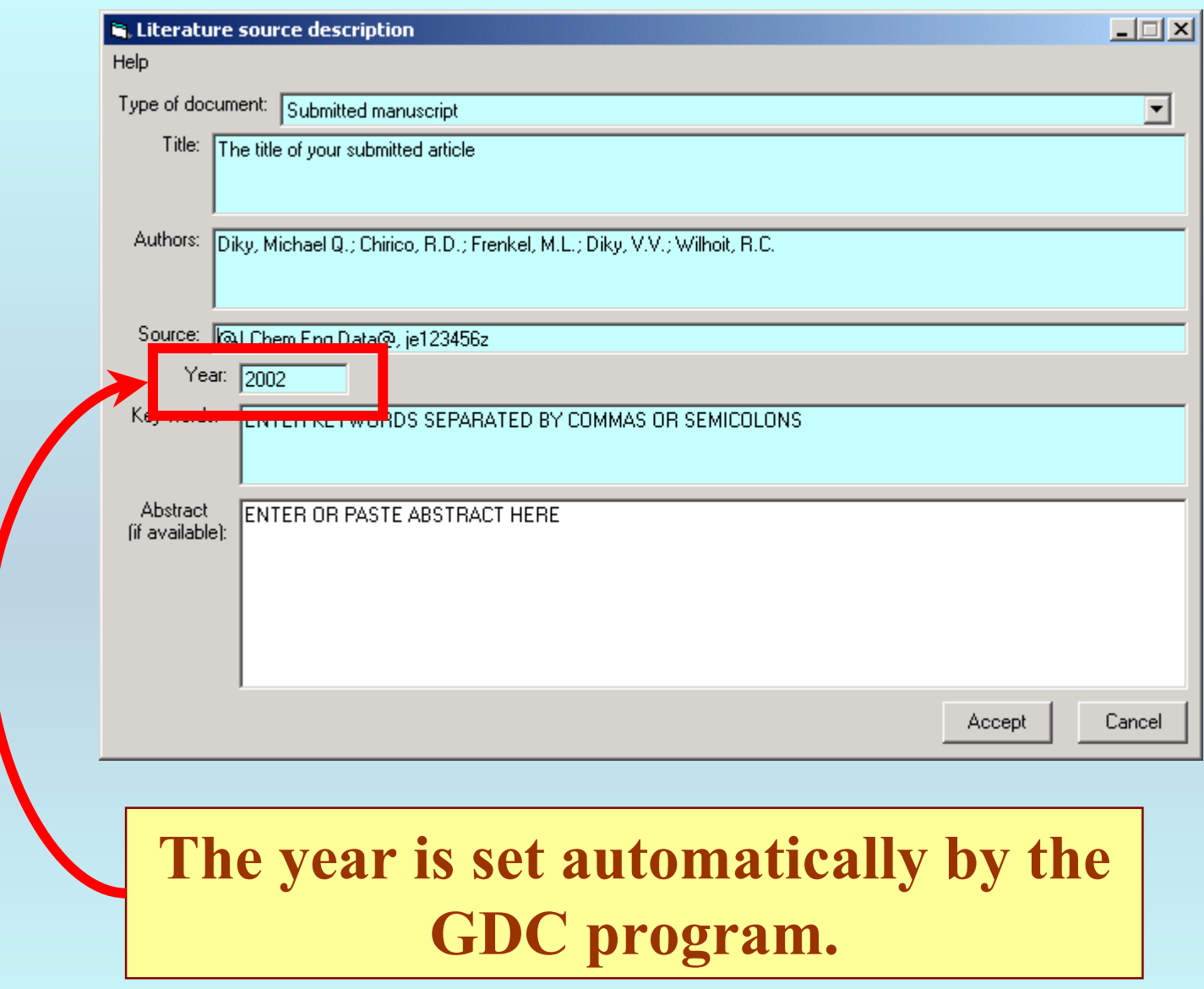

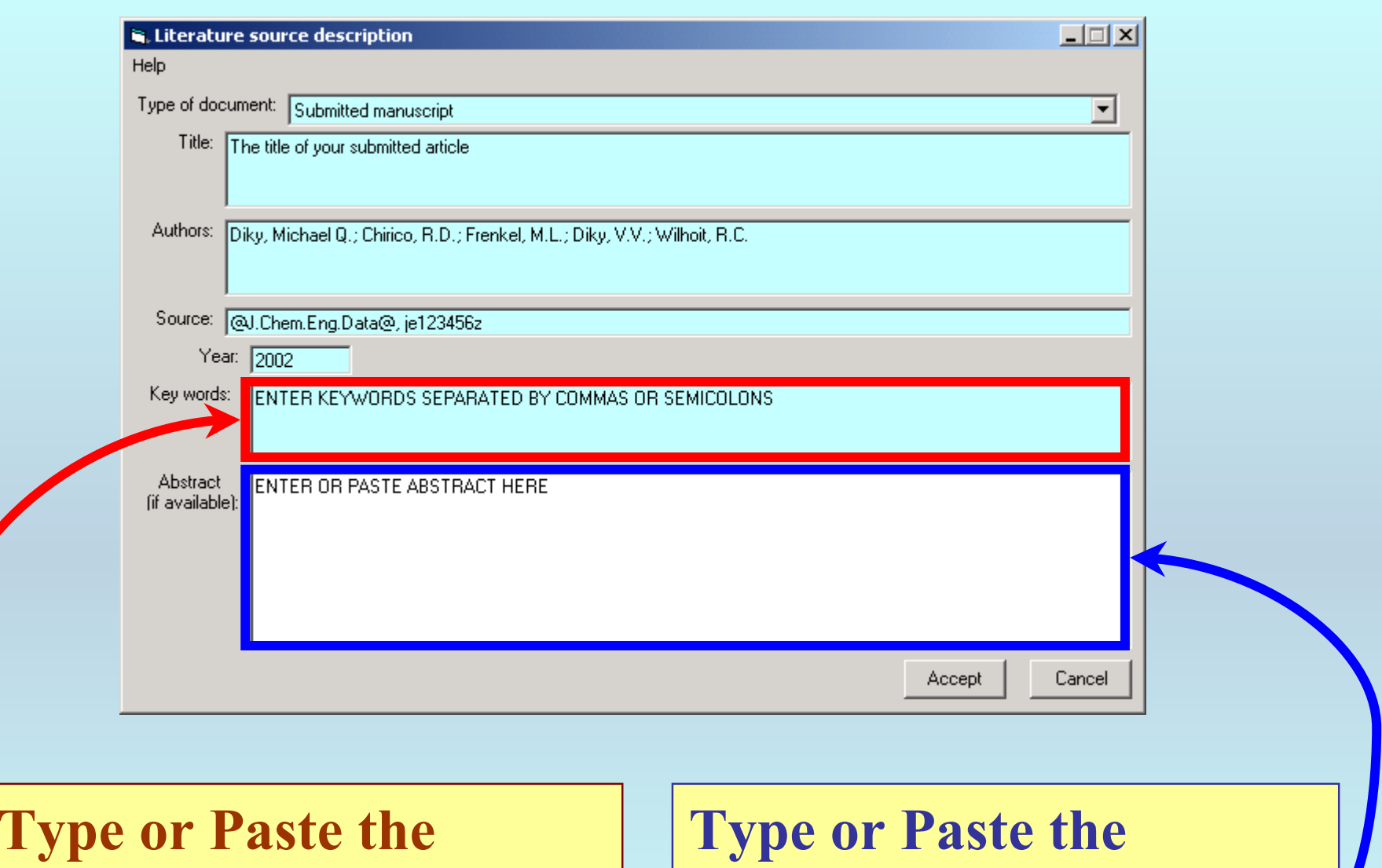

**keywords separated by commas or semicolons**

**abstract. (Note: Symbols will not transfer well.)**

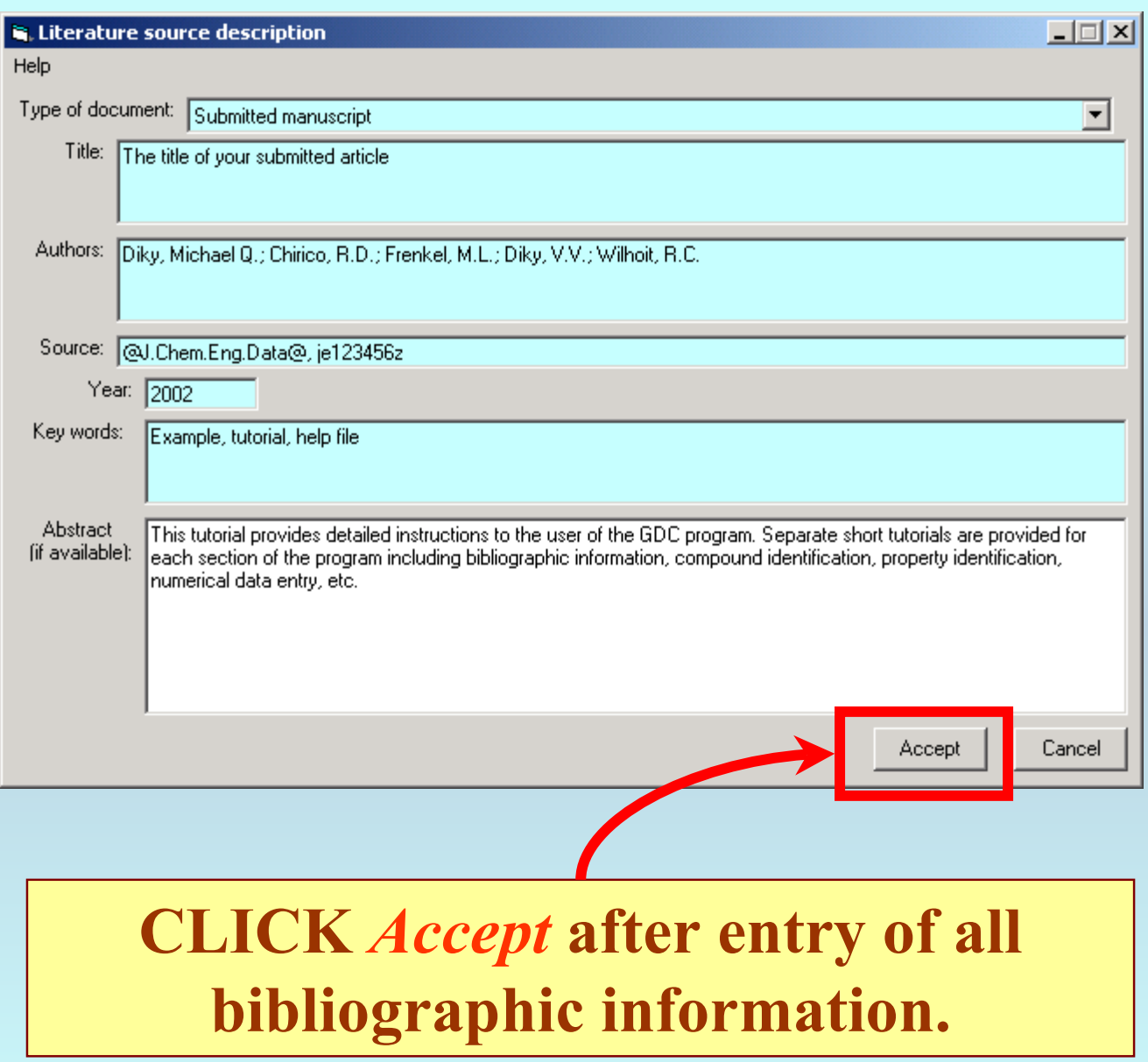

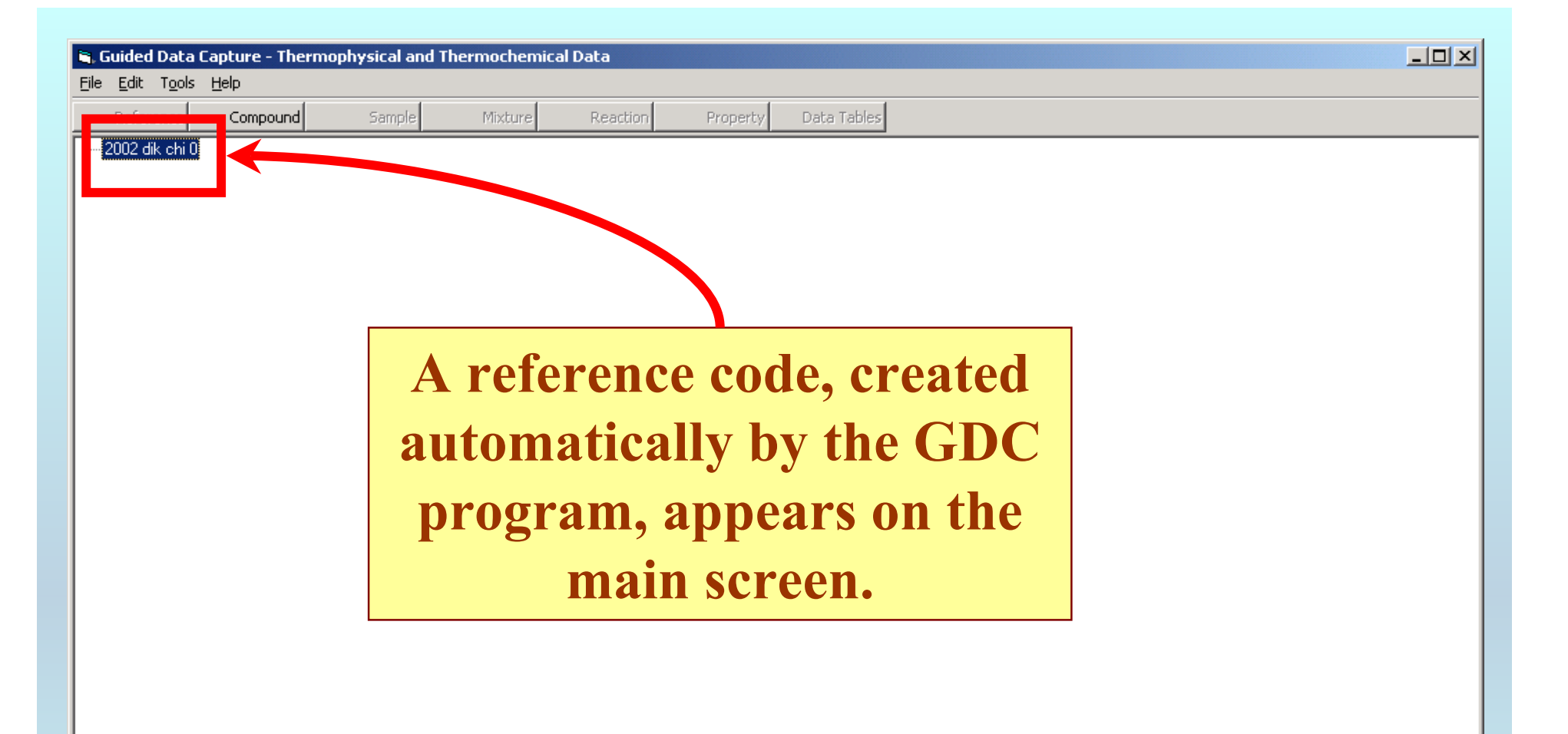

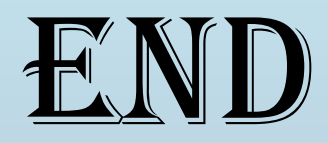

#### **See the** COMPOUNDS **tutorial for details about the next steps.**